## **How to log in to Wilkes-Barre Cyber Academy-Option 3 Students**

**Step 1-Go to the District Homepage** 

**https://www.wbasd.k12.pa.us/**

**Step 2-Click on the "WBASD Virtual Cyber Program" Button found on the left hand side of the page** 

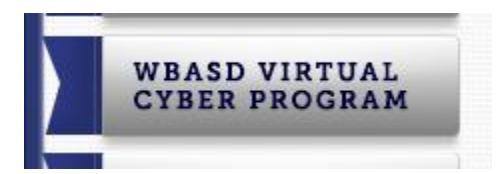

**Step 3-Under "Links" on the right hand side click on** 

**"Edgenuity Student Site (Grades 5-12)"**

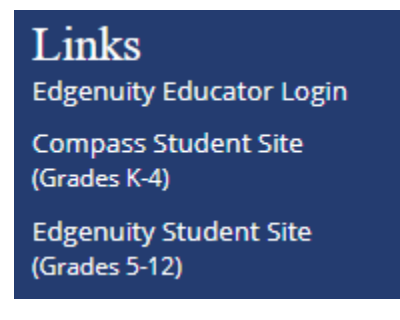

**Step 4-Add your USERNAME which is your STUDENT EMAIL**

**Step 5-Add your PASSWORD which is your GOOGLE PASSWORD**

**If you have any questions please contact Mr. Peters at (570) 826-7111 ext. 5106**